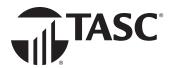

## **Enroll in Universal Benefit Account<sup>®</sup> online.**

During open enrollment, sign in to Universal Benefit Account to review your employer's benefit plans and make your benefit account selections.

1. Click ENROLL NOW in the bar at the top of your screen.

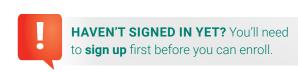

You can now enroll in benefit accounts. ENROLL NOW

Benefit plans are listed in the left navigation menu.

1 041719 - Healthcare FSA

2 Parking Account

1 Review Enrollment

2. Enter your contribution amounts and scroll down to review important benefit plan dates and details.

- 3. Click Enroll and continue to proceed, or Skip if you did not make any selections.
  - You can also use the left navigation menu to move between benefit plans.
- 4. Click Review enrollment to go over your selections.
  - To change a benefit plan election, click Edit contribution.
  - To unenroll from a benefit plan, click Unenroll.
- 5. When all changes are complete, click Done.

041719 - Healthcare FSA

Your contribution

Your annual contribution amount

\$0.00

\$2,700.00 maximum

Approximate deductions per paycheck

\$0.00

\$51.92 maximum

TIPS

The annual amount you enter (*left*) is rounded down per paycheck.

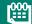

The per paycheck amount you enter (right) automatically determines the annual contribution amount.

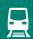

Benefit plans with a monthly election will not include the deduction per paycheck field.

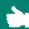

Your employer may need to approve your enrollment after you make your selections.

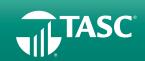